## **Dell P1424H**

Uživatelská příručka

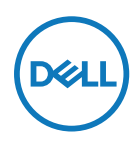

**Model monitoru: P1424H Regulatorní model: P1424Hf**

## **Poznámky, upozornění a varování**

**POZNÁMKA: POZNÁMKA označuje důležité informace, které pomáhají lépe využít počítač.**

**POZOR: Slovo POZOR upozorňuje na možné poškození hardwaru nebo ztrátu dat v případě nedodržení pokynů.**

**VAROVÁNÍ: Slovo VAROVÁNÍ varuje před možným poškozením majetku, zraněním nebo smrtí.**

**Copyright © 2023 Dell Inc. nebo její přidružené společnosti. Všechna práva vyhrazena.** Dell, EMC a další ochranné známky jsou ochrannými známkami společnosti Dell Inc. nebo jejích poboček. Ostatní ochranné známky mohou ochrannými známkami příslušných vlastníků.

2023 - 05

# <span id="page-2-0"></span>**Obsah**

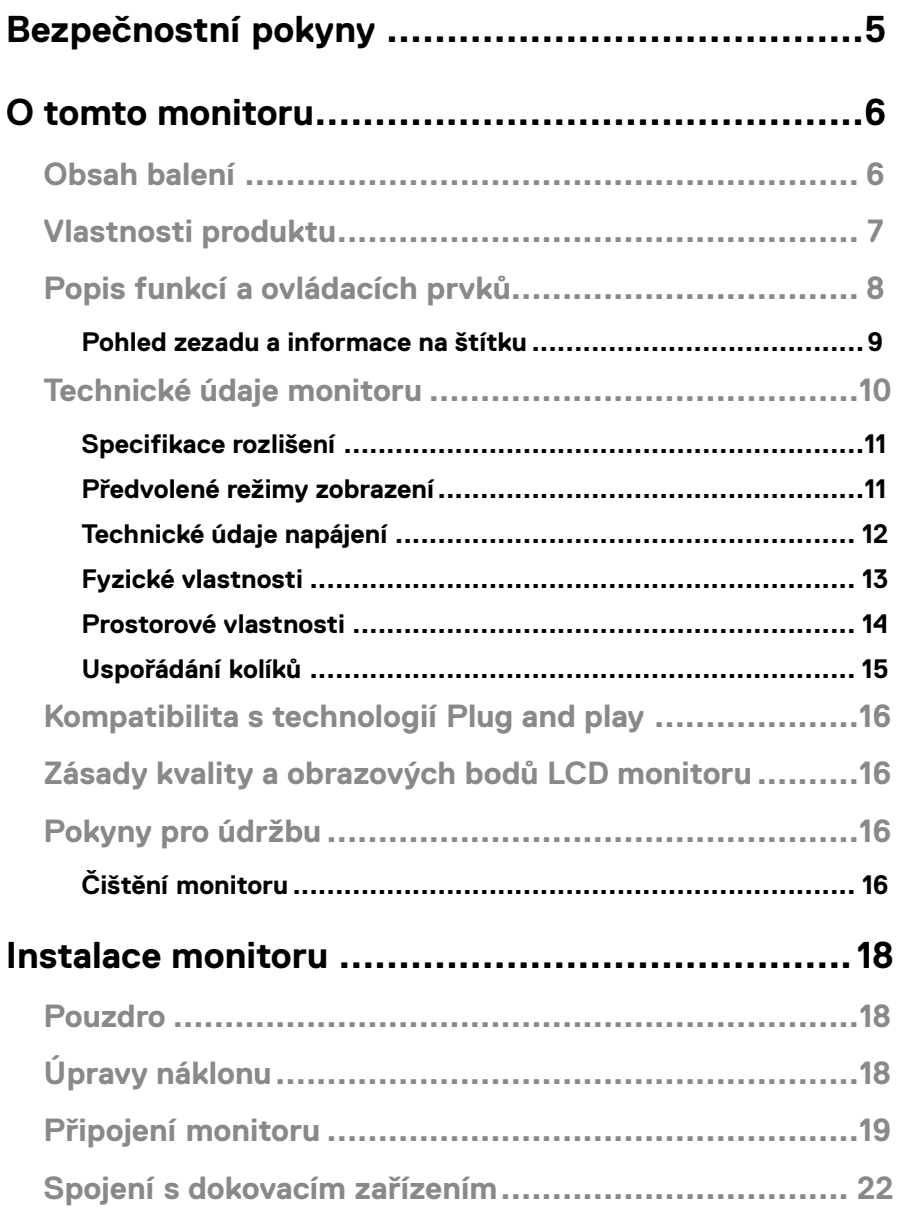

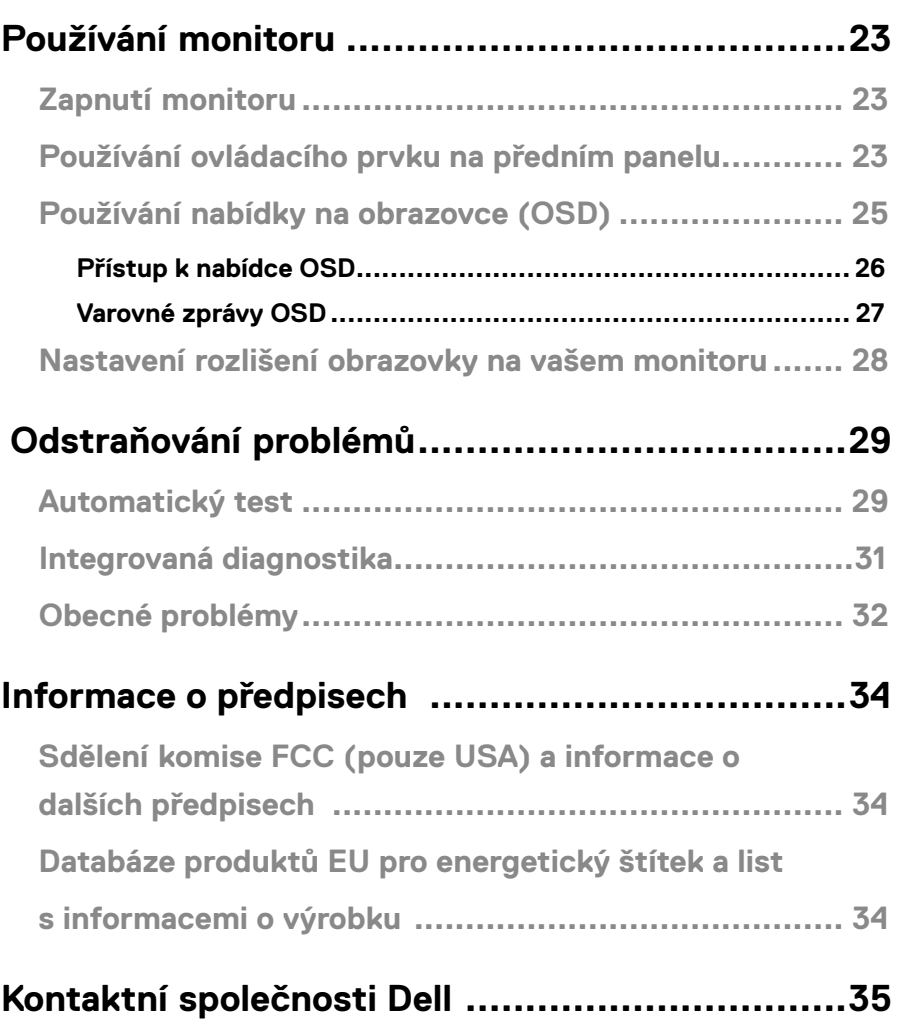

<span id="page-4-0"></span>Dodržujte následující bezpečnostní pravidla, abyste ochránili monitor před možným poškozením a zajistili vlastní bezpečnost. Pokud není stanoveno jinak, u každého postupu popsaného v tomto dokumentu se předpokládá, že jste si přečetli informace o bezpečnosti dodané s monitorem.

- **POZNÁMKA: Před používáním monitoru si přečtěte informace o bezpečnosti dodané s monitorem a vytištěné na výrobku. Dokumentaci uschovejte na bezpečném místě pro budoucí použití.**
- **VAROVÁNÍ: Použití ovládacích prvků, změn nastavení nebo postupů jiným způsobem, než jak je určeno v této dokumentaci, může způsobit úrazy vysokým napětím, elektrickým proudem nebo mechanickými vlivy.**
- **VAROVÁNÍ: Dlouhodobý poslech zvuku při vysoké hlasitosti přes sluchátka (u monitoru, který tuto funkci podporuje) může způsobit poškození vašeho sluchu.**
- **•** Umístěte monitor na pevný povrch a manipulujte s ním opatrně. Obrazovka je křehká a při pádu nebo úderu ostrým předmětem se může poškodit.
- **•** Uchovávejte monitor při pokojové teplotě. Příliš chladné nebo horké podmínky mohou mít nepříznivý vliv na tekuté krystaly displeje.
- **•** Připojte napájecí kabel od monitoru k elektrické zásuvce, která je blízko a snadno přístupná. Viz **[Připojení monitoru](#page-18-0)**.
- **•** Neumisťujte monitor na mokrý povrch nebo do blízkosti vody ani jej na takovém místě nepoužívejte.
- **•** Nevystavujte monitor silným vibracím nebo nárazům. Monitor například nevkládejte do zavazadlového prostoru automobilu.
- **•** Když nebudete monitor po delší dobu používat, odpojte jej ze zásuvky.
- **•** Nesnažte se sundat žádné kryty a nedotýkejte se vnitřních částí monitoru. Mohlo by dojít k úrazu elektřinou.
- **•** Pozorně si přečtěte tyto pokyny. Tento dokument uschovejte pro budoucí použití. Dodržujte veškerá varování a pokyny uvedené na výrobku.

Bezpečnostní pokyny viz *Informace o bezpečnosti, prostředí a předpisech (SERI)*, které jsou dodávány s monitorem.

### <span id="page-5-0"></span>**Obsah balení**

S tímto monitorem jsou dodávány součásti uvedené v následující tabulce. Zkontrolujte, zda jste obdrželi všechny součásti a pokud některá chybí, **kontaktujte společnost Dell**.

 **POZNÁMKA: Některé položky mohou být volitelné a nemusí být v monitorem dodány. Některé funkce nemusí být v některých zemích k dispozici.**

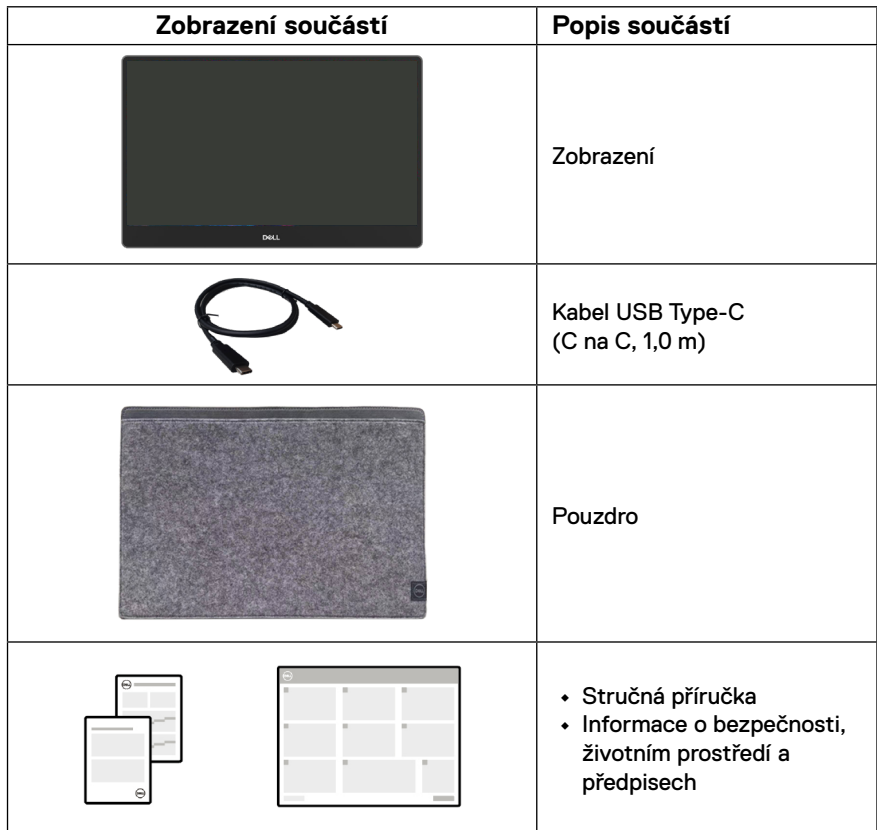

## <span id="page-6-0"></span>**Vlastnosti produktu**

Monitor Dell P1424H je vybaven aktivní matricí, technologií THF (Thin-Film Transistor), displejem z tekutých krystalů (LCD), antistatickou úpravou a podsvícením LED.

Mezi vlastnosti tohoto monitoru patří:

- **•** Zobrazitelná plocha o úhlopříčce 35,56 cm (14,0 placů, měřeno úhlopříčně), rozlišení 1920 x 1080 s podporou zobrazení na celou obrazovku pro nižší rozlišení.
- **•** Zorné úhly 178 stupňů ve vodorovném a svislém směru.
- **•** Dynamický kontrastní poměr (700:1).
- **•** Možnost digitálního připojení prostřednictvím rozhraní USB Type-C
- **•** Dva porty USB Type-C podporují režim DP Alternate Mode, průchod napájení a příkon 65 W
- **•** Možnost naklánění
- **•** Funkce Plug and Play (je-li podporována počítačem)
- **•** Snadné nastavení a optimalizace obrazu prostřednictvím nabídky na obrazovce (OSD, On-Screen Display)
- **•** ≤0,3 W v pohotovostním režimu
- **•** Optimalizujte zrakové pohodlí s funkcí ComfortView
- **•** Sklo bez arzénu a panel bez rtuti
- **•** Snížený obsah BFR/PVC (s výjimkou externích kabelů)
- **•** Splňuje směrnici RoHS
- **•** Registrace k hodnocení EPEAT v platném rozsahu. Registrace EPEAT se liší podle země. Stav registrace podle jednotlivých zemí najdete na adrese <https://www.epeat.net>
- **•** Certifikát programu Energy Star®
- **•** Kompatibilní s aplikací Dell Display Manager 2.1 a vyšší

**VAROVÁNÍ: Mezi možné dlouhodobé efekty emisí modrého světla monitoru může patřit poškození zraku, mimo jiné únava očí a digitální oční stres. Funkce ComfortView Plus omezuje množství modrého světla vyzařovaného z monitoru pro optimalizaci vašeho zrakového pohodlí.**

## <span id="page-7-0"></span>**Popis funkcí a ovládacích prvků**

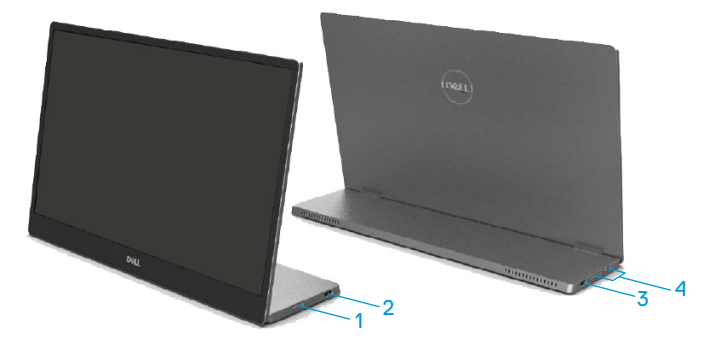

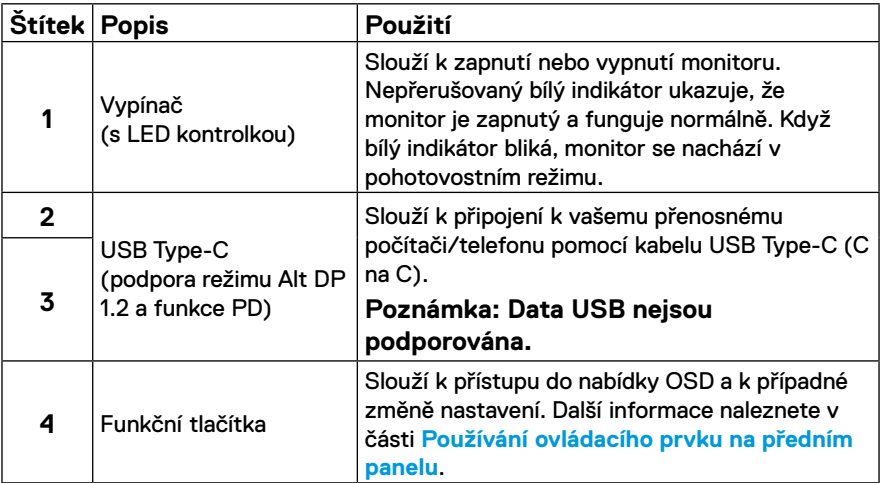

#### <span id="page-8-0"></span>**Pohled zezadu a informace na štítku**

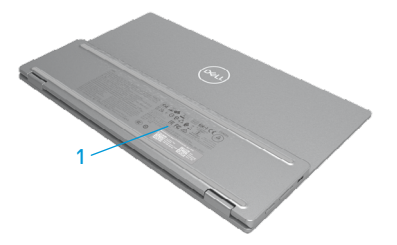

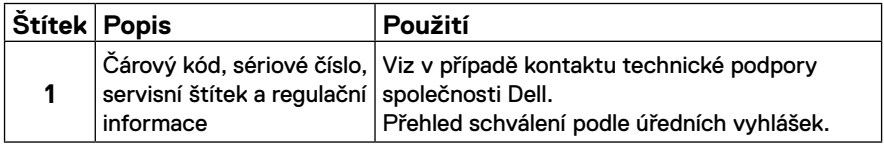

## <span id="page-9-0"></span>**Technické údaje monitoru**

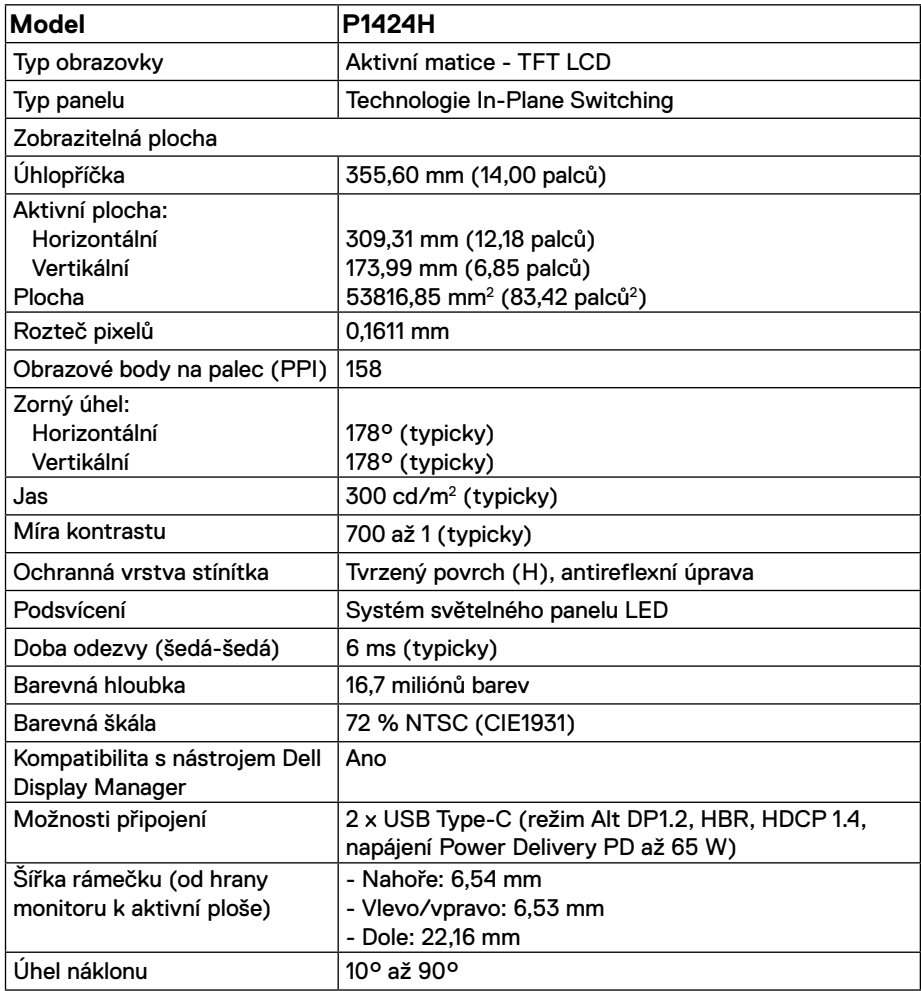

#### <span id="page-10-0"></span>**Specifikace rozlišení**

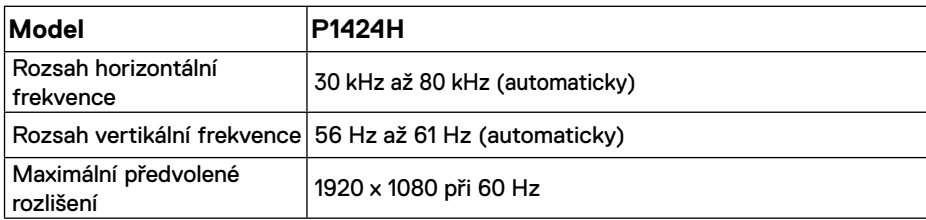

#### <span id="page-10-1"></span>**Předvolené režimy zobrazení**

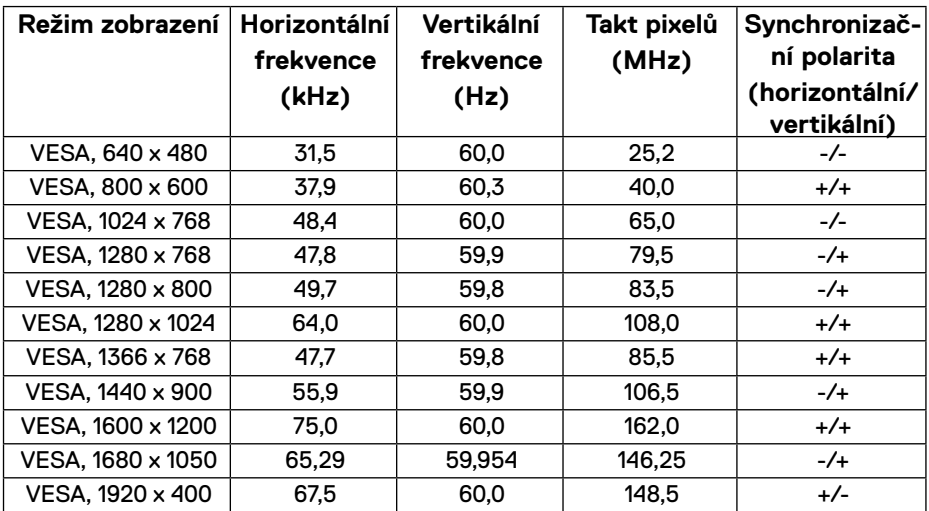

#### <span id="page-11-0"></span>**Technické údaje napájení**

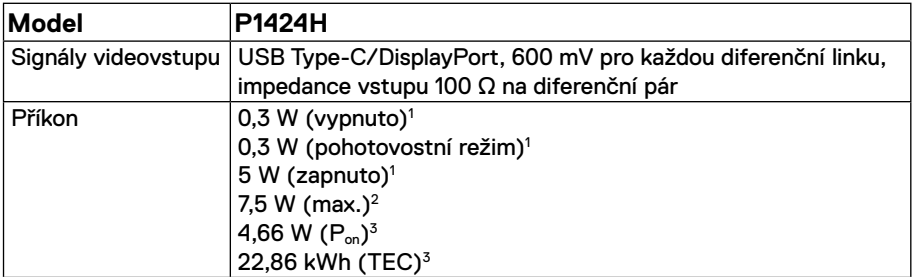

1 Podle definice ve směrnicích EU 2019/2021 a EU 2019/2013.

2 Nastavení maximálního jasu a kontrastu s maximálním výkonovým zatížením na všech portech USB.

<sup>3</sup> P<sub>on</sub> : Příkon v zapnutém režimu dle definice Energy Star verze 8.0.

TEC: Celková spotřeba energie v kWh dle definice Energy Star verze 8.0.

Tento dokument je pouze informační a odráží laboratorní výkon. Konkrétní produkt může dosahovat odlišných výsledků v závislosti na objednaném softwaru, součástech a periferiích a nejsme povinni takové informace aktualizovat.

Vzhledem k tomu by zákazník neměl spoléhat na tyto informace při rozhodování o elektrických tolerancích ani jinak. Neposkytujeme žádnou výslovnou ani předpokládanou záruku přesnosti ani úplnosti.

# **POZNÁMKA: Tento monitor má certifikaci ENERGY STAR.**

Tento produkt splňuje podmínky programu ENERGY STAR při výchozích továrních nastaveních (ComfortView = VYP, Jas = 75 %).

Změnou výchozích továrních nastavení nebo aktivací dalších funkcí může dojít ke zvýšení spotřeby elektrické energie a k překročení limitů specifikovaných v programu ENERGY STAR.

#### <span id="page-12-0"></span>**Fyzické vlastnosti**

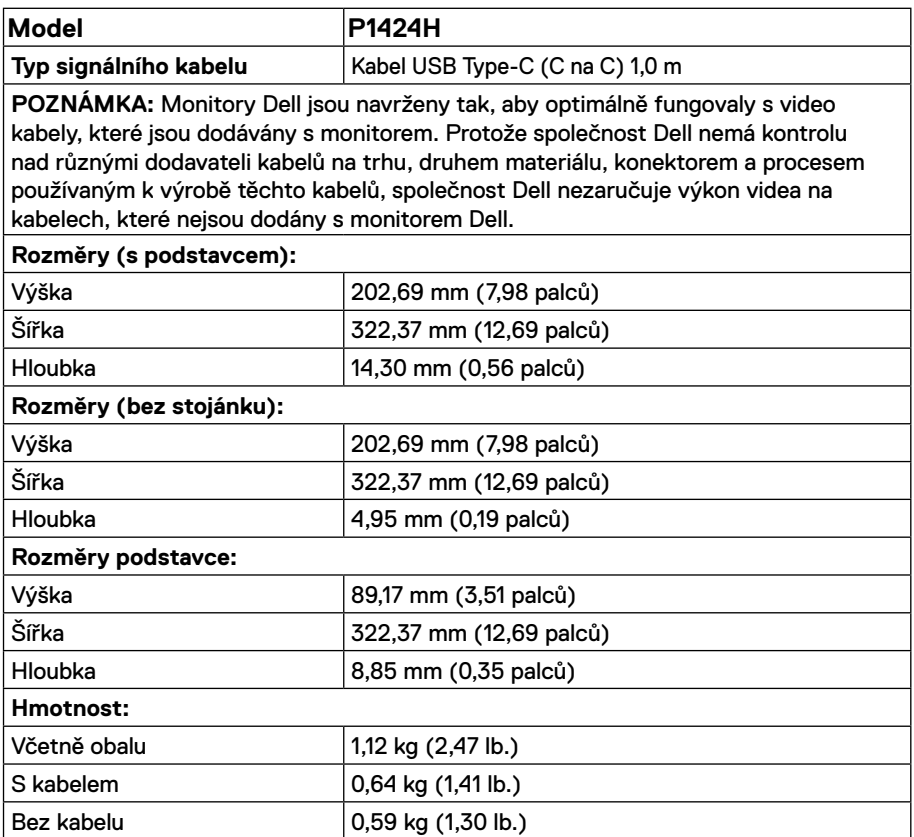

#### <span id="page-13-0"></span>**Prostorové vlastnosti**

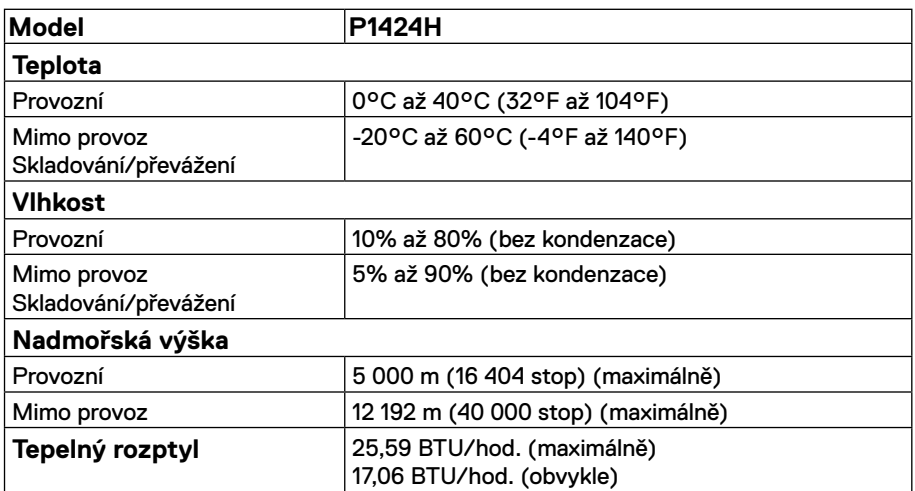

#### <span id="page-14-0"></span>**Uspořádání kolíků**

Port USB Type-C

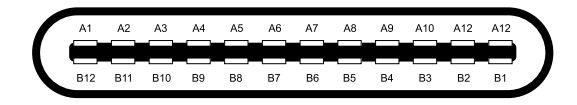

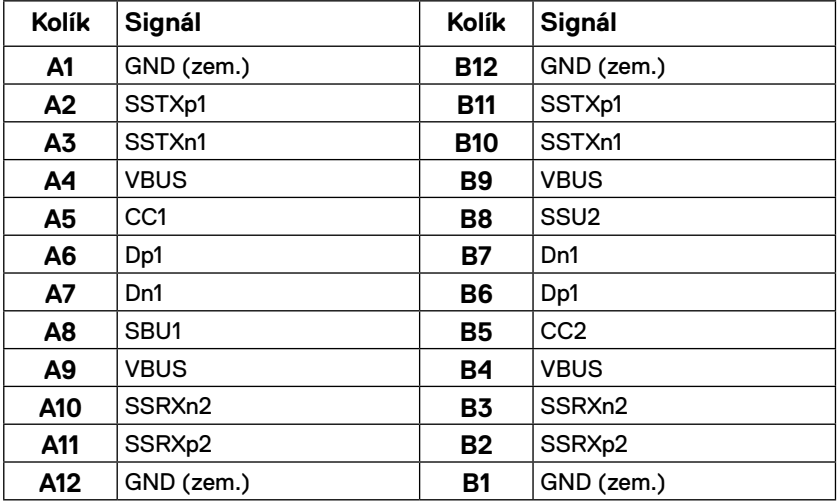

### <span id="page-15-0"></span>**Kompatibilita s technologií Plug and play**

Tento monitor můžete připojit k jakémukoli systému, který je kompatibilní s technologií Plug and Play. Monitor počítači automaticky poskytne své údaje EDID (Extended Display Identification Data) pomocí protokolů DDC (Display Data Channel), takže daný počítač se může sám zkonfigurovat a optimalizovat nastavení monitoru. Většina instalací monitoru je automatická; podle potřeby můžete vybrat jiná nastavení. Další informace o změnách nastavení viz **[Používání monitoru](#page-22-2)**.

### **Zásady kvality a obrazových bodů LCD monitoru**

Při výrobě LCD monitoru není neobvyklé, že jeden nebo více obrazových bodů zůstanou v trvale fixovaném stavu, ve kterém jsou obtížně viditelné a neomezují kvalitu nebo použitelnost obrazu. Další informace o zásadách dodržování kvality monitorů Dell a o zásadách týkajících se obrazových bodů viz stránka podpory společnosti Dell na adrese [www.dell.com/](http://www.dell.com/pixelguidelines) [pixelguidelines](http://www.dell.com/pixelguidelines).

#### **Pokyny pro údržbu Čištění monitoru**

**POZOR: Před čištěním monitoru si přečtěte a dodržujte Bezpečnostní pokyny.**

#### **VAROVÁNÍ: Před čistěním monitoru odpojte jeho napájecí kabel z elektrické zásuvky.**

Při rozbalování, čištění nebo manipulaci s monitorem postupujte podle pokynů v následujícím seznamu:

- **•** K čištění sestavy stojánku, obrazovky a skříně monitoru Dell použijte čistý hadřík mírně navlhčený vodou. Pokud možno používejte speciální jemnou utěrku na čištění obrazovek nebo přípravek vhodný pro čištění monitorů Dell.
- **•** Plochu stolu, na kterou chcete monitor Dell umístit, očistěte a před umístěním zkontrolujte, zda je zcela suchá a bez vlhkosti nebo čisticího prostředku.

**POZOR: Nepoužívejte čisticí prostředky ani jiné chemikálie, jako je benzen, ředidlo, čpavek, abrazivní čisticí prostředky, alkohol nebo stlačený vzduch.** 

**POZOR: Použití chemikálií k čištění může způsobit změny ve vzhledu monitoru, například vyblednutí barev, mléčný film na monitoru, deformace, nerovnoměrný tmavý odstín a odlupování povrchu obrazovky.**

**VAROVÁNÍ: Nestříkejte čisticí roztok nebo dokonce vodu přímo na povrch monitoru. V opačném případě se tekutina nahromadí na dolní straně zobrazovacího panelu, způsobí korozi elektroniky a trvalé poškození. Místo toho naneste čisticí roztok nebo vodu na měkký hadřík, který potom monitor očistěte.** 

**POZNÁMKA: Poškození monitoru způsobené nevhodnými postupy čištění a používáním benzenu, ředidla, čpavku, abrazivních čisticích prostředků, alkoholu, stlačeného vzduchu, detergentů jakéhokoli druhu bude považováno za poškození způsobené zákazníkem (CID). Na CID se nevztahuje standardní záruka společnosti Dell.** 

- **•** Pokud po vybalení monitoru zjistíte přítomnost zbytkového bílého prášku, setřete jej hadříkem.
- **•** S monitorem zacházejte opatrně, protože tmavě zbarvený monitor se může snadno poškrábat a bílé známky otěru jsou zřetelnější, než na světlém monitoru.
- **•** Pro zachování optimální kvality obraz monitoru používejte dynamicky se měnící spořič obrazovky; když monitor nepoužíváte, vypněte jej.

## <span id="page-17-0"></span>**Instalace monitoru**

#### **Pouzdro**

Ochranné pouzdro dodávané s monitorem lze použít na ochranu monitoru před poškozením při převážení nebo skladování.

Na následujících obrázcích je uveden způsob používání ochranného pouzdra.

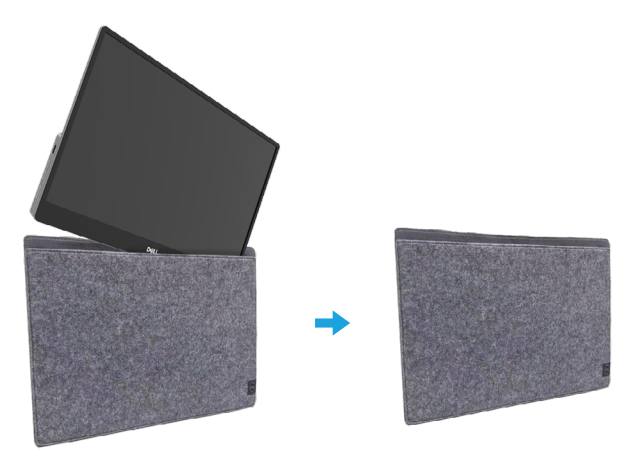

## **Úpravy náklonu**

Na následujícím obrázku je uveden příklad rozsahu náklonu.

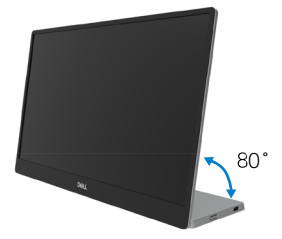

## <span id="page-18-0"></span>**Připojení monitoru**

- **VAROVÁNÍ: Než začnete provádět jakýkoli postup v tomto oddílu, zajistěte splnění Bezpečnostní pokyny.**
- **POZNÁMKA: Monitory Dell jsou navrženy tak, aby optimálně fungovaly s kabely dodanými společností Dell v krabici. Společnost Dell nezaručuje kvalitu a výkon videa, pokud jsou použity kabely jiné než Dell.**

**POZNÁMKA: Nepřipojujte k počítači všechny kabely současně.**

**POZNÁMKA: Obrázky jsou pouze orientační. Vzhled počítače se může lišit.**

Pokyny pro připojení monitoru k počítači:

- **1.** Vypněte počítač a odpojte napájecí kabel.
- **2.** Existují 2 typy použití pro P1424H: normální a nabíjecí.

#### **Normální použití**

Existují 2 typy normálního použití zařízení P1424H: notebook a mobilní telefon.

**1.** Propojte port USB Type-C notebooku a zařízení P1424H kabelem USB Type-C.

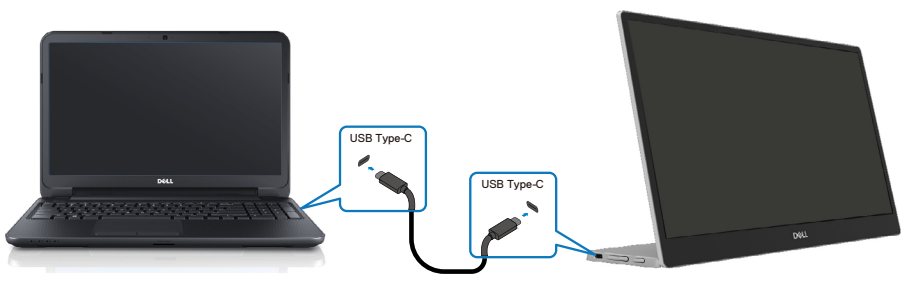

**2.** Propojte port USB Type-C mobilního telefonu a zařízení P1424H kabelem USB Type-C.

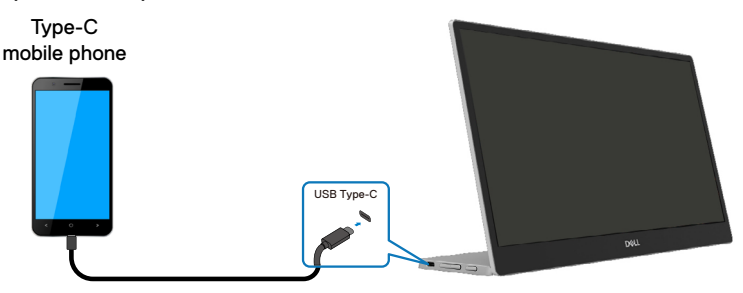

 **POZNÁMKA: Pro běžné použití musí zařízení notebooku a mobilního telefonu, která se připojují k zařízení P1424H, podporovat video signál a výkon 7,5 W (5 V/1,5 A). Pokud narazíte na neobvyklé podmínky zobrazení, zkontrolujte, zda vaše zařízení podporují zobrazení Alt-Mode USB Type-C a PD2.0 nebo vyšší. Po kontrole se znovu připojte a zkuste to znovu.**

**POZNÁMKA: Při připojování k mobilnímu telefonu doporučujeme připojit napájecí adaptér.**

#### **Použití zásuvného modulu**

U modelu P1424H existují 2 typy použití zásuvného modulu: notebook a mobilní telefon s napájecím adaptérem.

**1.** Připojte napájecí adaptér Type-C k zařízení P1424H a zařízení P1424H k notebooku pomocí kabelu USB Type-C. (Elektronicky označený kabel, jmenovitý proud: 5 A)

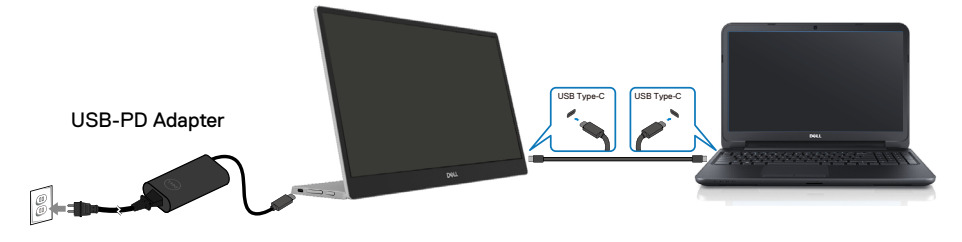

**2.** Připojte napájecí adaptér Type-C k zařízení P1424H a zařízení P1424H k mobilnímu telefonu pomocí kabelu USB Type-C.

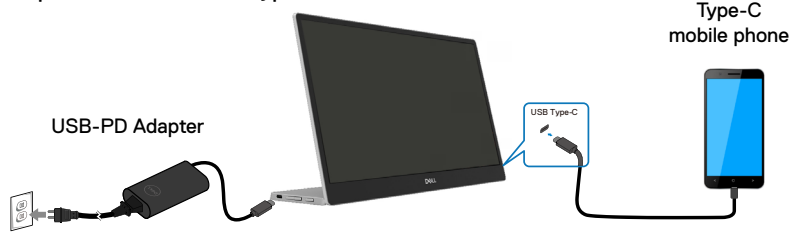

**POZNÁMKA: Pokud se setkáte s neobvyklým stavem nabíjení, zkontrolujte příkon svého napájecího adaptéru připojeného k zařízení P1424H a ujistěte se, že je dostatečný pro zařízení P1424H a další zařízení. Aby bylo možné používat monitor bez potíží, postupujte podle [Předvolené režimy zobrazení](#page-10-1) a [Režimy řízení spotřeby](#page-11-0).** 

**POZNÁMKA: Po odpojení napájecího adaptéru od zařízení P1424H se zobrazí prázdná obrazovka.**

**POZNÁMKA: Při připojení adaptéru o výkonu 90 W nebo vyššího je maximální výstupní výkon monitoru 65 W. Při připojení adaptéru 65 W je maximální výstupní výkon monitoru 45 W. Při připojení adaptéru 45 W je maximální výstupní výkon monitoru 30 W. Při připojení adaptéru <30 W je maximální výkon dodávaný monitorem 7,5 W.**

**Monitor Dell P1424H může do systému vydávat výkon maximálně pouze 65 W. Pokud systém vyžaduje výkon 90 W nebo více, bude potřebovat napájecí adaptér o výkonu 90 W nebo vyšším, který bude připojen k systému, nebo se baterie během používání vybije.**

## <span id="page-21-0"></span>**Spojení s dokovacím zařízením**

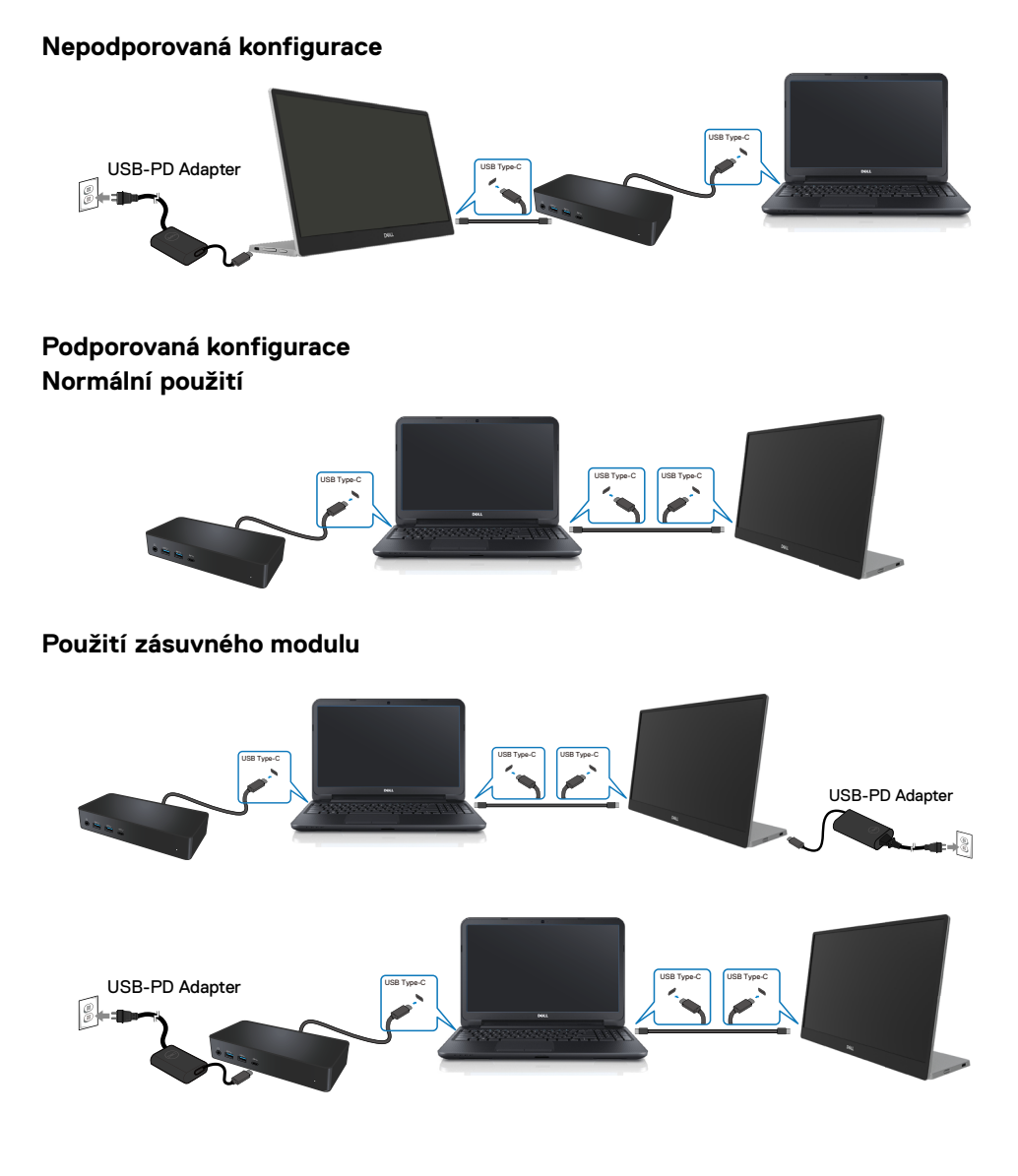

## <span id="page-22-2"></span><span id="page-22-0"></span>**Používání monitoru**

## **Zapnutí monitoru**

Stisknutím tlačítka zapněte monitor.

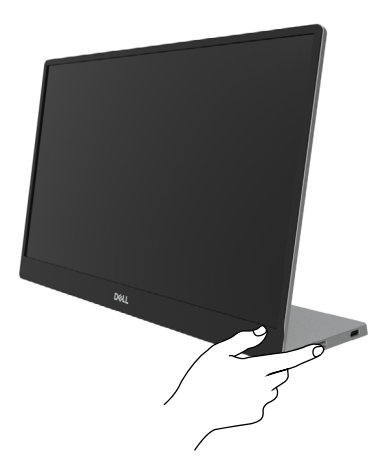

## <span id="page-22-1"></span>**Používání ovládacího prvku na předním panelu**

Pomocí ovládacího tlačítka na okraji monitoru upravte zobrazovaný obraz.

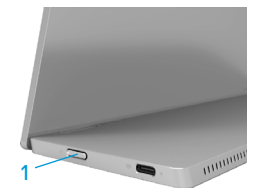

Následující tabulka obsahuje popis ovládacího tlačítka:

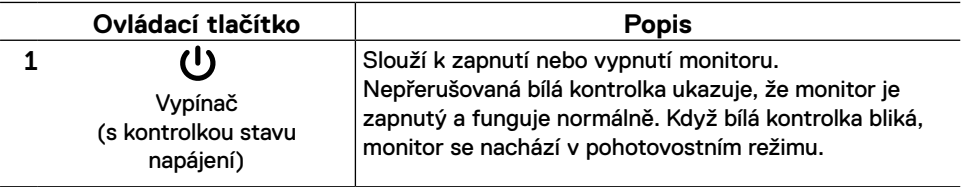

## **Ovládání OSD**

Pomocí tlačítek na okraji monitoru můžete upravit nastavení obrazu.

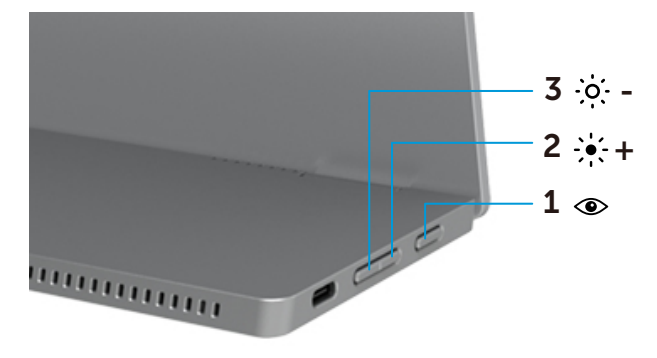

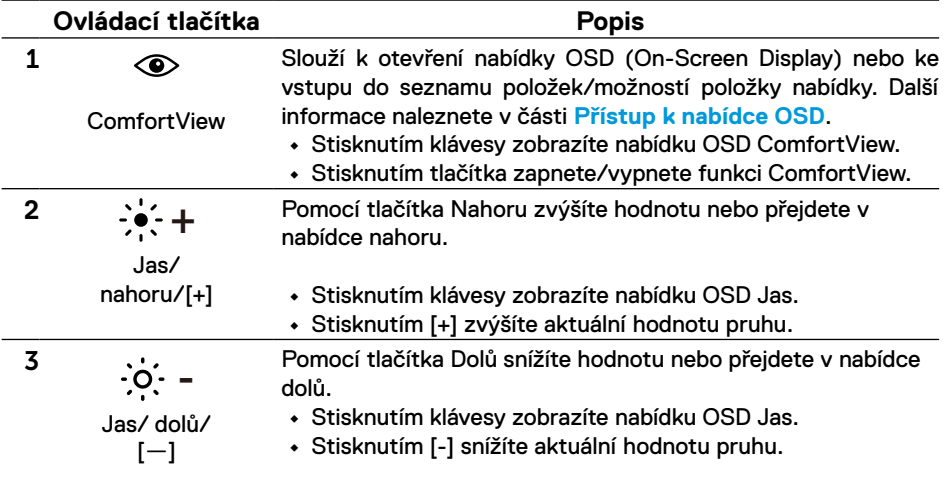

## <span id="page-24-0"></span>**Používání nabídky na obrazovce (OSD)**

#### **ComfortView**

Snižuje úroveň modrého světla vyzařovaného z obrazovky tak, aby bylo sledování pohodlnější pro vaše oči.

Mezi možné dlouhodobé efekty emisí modrého světla monitoru může patřit poškození zraku, včetně únavy očí a očního stresu.

Stisknutím zapnete/vypnete funkci ComfortView.

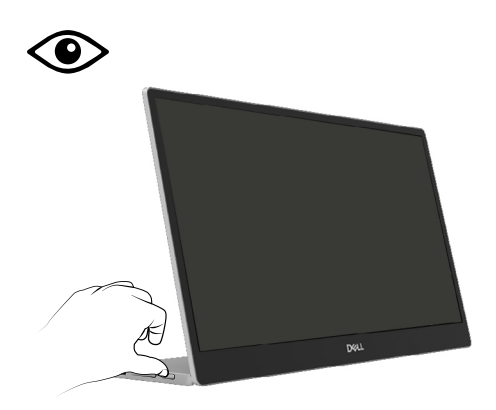

#### <span id="page-25-1"></span><span id="page-25-0"></span>**Přístup k nabídce OSD**

- **POZNÁMKA: Veškeré změny provedené v nabídce OSD se automaticky uloží, když přejdete do jiné nabídky OSD, když ukončíte nabídku OSD nebo když počkáte, než se nabídka OSD automaticky ukončí.**
- **1.** Stisknutím klávesy zobrazíte nabídku OSD ComfortView.
	- Stisknutím tlačítka **·** zapnete/vypnete funkci ComfortView. ComfortView = ZAPNUTO

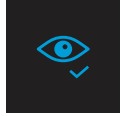

ComfortView = VYPNUTO

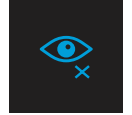

- **2.** Stisknutím klávesy zobrazíte nabídku OSD Jas.
	- Stisknutím tlačítka  $\blacktriangledown$  zvýšíte jas a stisknutím tlačítka  $\blacktriangledown$  snížíte jas (min. 0; max. 100).

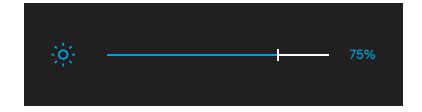

 **Poznámka: Žádné nastavení kontrastu v nabídce OSD.**

 **Poznámka: Nabídka OSD podporuje pouze angličtinu.**

#### <span id="page-26-0"></span>**Varovné zprávy OSD**

Když monitor nepodporuje konkrétní režim rozlišení, zobrazí se následující zpráva:

**Poznámka: Nabídka OSD podporuje pouze angličtinu.**

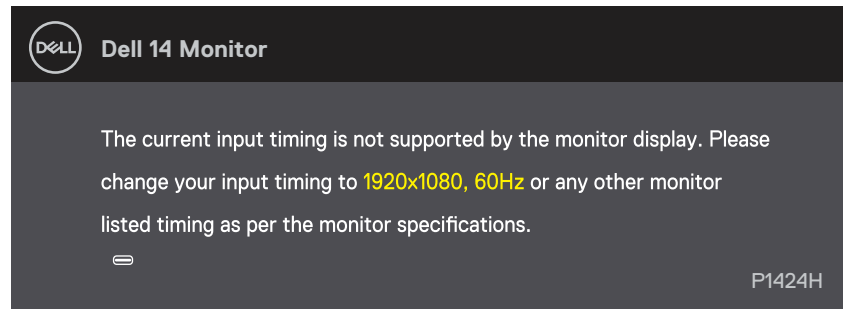

Pokud monitor přejde do režimu Pohotovostní režim, zobrazí se následující zpráva.

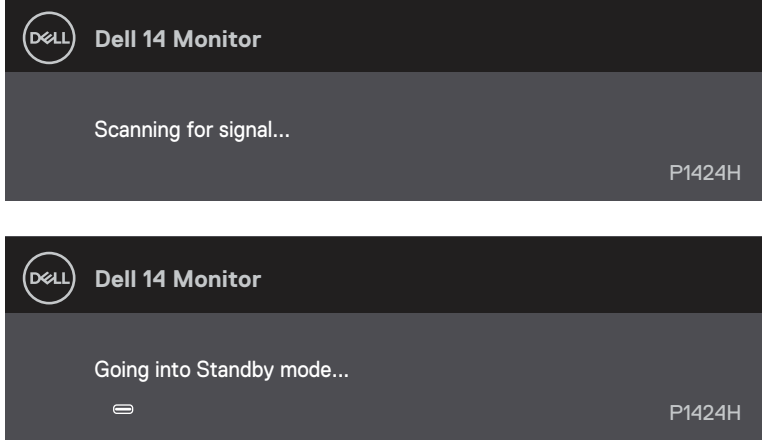

Pokud je připojen kabel USB Type-C, ale bez videosignálu, zobrazí se následující místní dialogové okno.

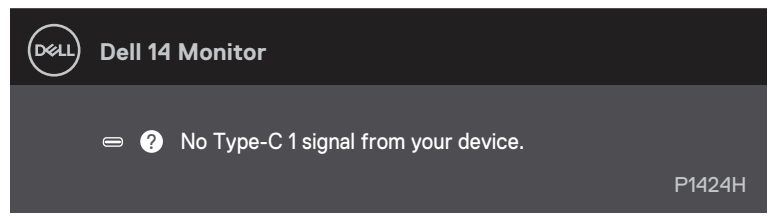

Další informace viz **[Odstraňování problémů](#page-28-1)**.

### <span id="page-27-0"></span>**Nastavení rozlišení obrazovky na vašem monitoru**

#### **Nastavení rozlišení obrazovky 1920 x 1080**

Pro dosažení maximálního výkonu nastavte rozlišení zobrazení na 1920 x 1080 obrazových bodů podle následujících kroků:

#### **Operační systém Windows 10 nebo Windows 11:**

- **1.** Klikněte pravým tlačítkem na plochu a vyberte **Nastavení zobrazení**.
- **2.** Pokud je připojeno více monitorů, vyberte **P1424H**.
- **3.** Klikněte na rozevírací seznam **Rozlišení displeje** a vyberte možnost **1920 x 1080**.
- **4.** Klikněte na položku **Zachovat změny**.

Pokud se nezobrazí 1920 x 1080 jako volba, musíte zaktualizovat grafický ovladač na nejnovější verzi. V závislosti na počítači proveďte některý z následujících postupů:

Máte-li stolní nebo přenosný počítač Dell:

**•** Přejděte na [www.dell.com/support,](http://www.dell.com/support) zadejte servisní značku a stáhněte nejnovější ovladač k dané grafické kartě.

Pokud používáte (notebook nebo stolní) počítač jiný, než Dell:

- **•** Přejděte na webové stránky podpory vašeho počítače jiného, než Dell, a stáhněte nejnovější ovladače grafické karty.
- **•** Přejděte na webové stránky vaší grafické karty a stáhněte nejnovější ovladače grafické karty.

<span id="page-28-1"></span><span id="page-28-0"></span> **VAROVÁNÍ: Než začnete provádět jakýkoli postup v tomto oddílu, zajistěte splnění Bezpečnostní pokyny.**

#### **Automatický test**

Tento monitor obsahuje funkci auto-test, která umožňuje zkontrolovat správnou funkci displeje. Pokud jsou monitor a počítač správně zapojeny ale jeho obrazovka zůstane tmavá, spusťte funkci autotest displeje provedením následujícího postupu:

- **1.** Vypněte počítač.
- **2.** Odpojte kabel napájecího adaptéru Type-C a kabel USB Type-C počítače od monitoru.

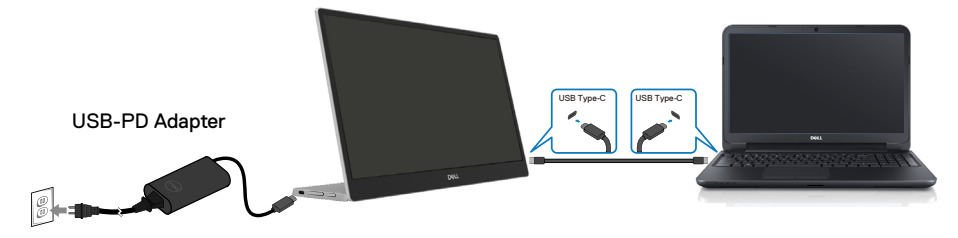

- **3.** Připojte kabel napájecího adaptéru Type-C k monitoru. Tímto způsobem se to monitoru nemusí týkat.
- **4.** Pokud monitor funguje správně, vyhledá signál, rozpozná absenci signálu a zobrazí se jedna z následujících zpráv. V režimu automatického testu zůstane indikátor LED svítit bíle.

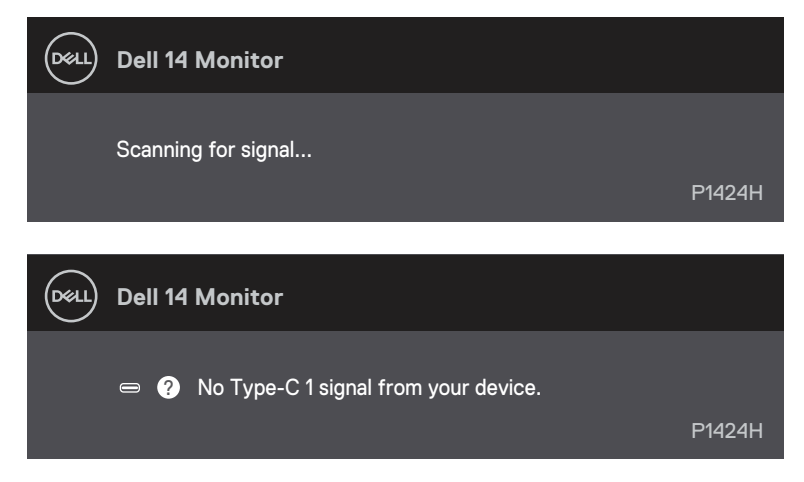

### **POZNÁMKA: Nabídka OSD podporuje pouze angličtinu.**

#### **POZNÁMKA: Tyto zprávy se rovněž zobrazí při normálním provozu, když je kabel USB Type-C počítače odpojen nebo poškozen.**

**5.** Znovu připojte kabel USB Type-C počítače, potom zapněte počítač a počkejte, než se dokončí spuštění počítače.

Pokud monitor zůstane po kroku 5 tmavý, zkontrolujte grafickou kartu a počítač.

## <span id="page-30-0"></span>**Integrovaná diagnostika**

#### **Pokyny pro spuštění integrované diagnostiky:**

- **1.** Zkontrolujte, zda je obrazovka čistá (žádné částečky prachu na povrchu obrazovky).
- 2. Stiskněte a podržte tlačítko *idear*o dobu 3 sekund a počkejte na zobrazení diagnostického vzoru.
- **3.** Pomocí tlačítek Nahoru/[+] přepněte vzor. Na začátku diagnostického programu se objeví šedý testovací vzor.
- **4.** Pečlivě zkontrolujte, zda se na obrazovce nenacházejí abnormálnosti.
- **5.** Stisknutím tlačítka Nahoru/[+] změňte testovací vzory.
- **6.** Zopakujte kroky 4 a 5 a zkontrolujte zobrazení na červené, zelené, modré, černé a bílé obrazovce a na obrazovkách s textem.
- **7.** Na testovací obrazovce bílé barvy zkontrolujte rovnoměrnost bílé barvy a zda se bílá barva objevuje nazelenalá / načervenalá atd.
- **8.** Stisknutím tlačítka Nahoru/[+] ukončíte diagnostický program.

## <span id="page-31-0"></span>**Obecné problémy**

Následující tabulka poskytuje všeobecné informace o obecných problémech s monitorem a možná řešení:

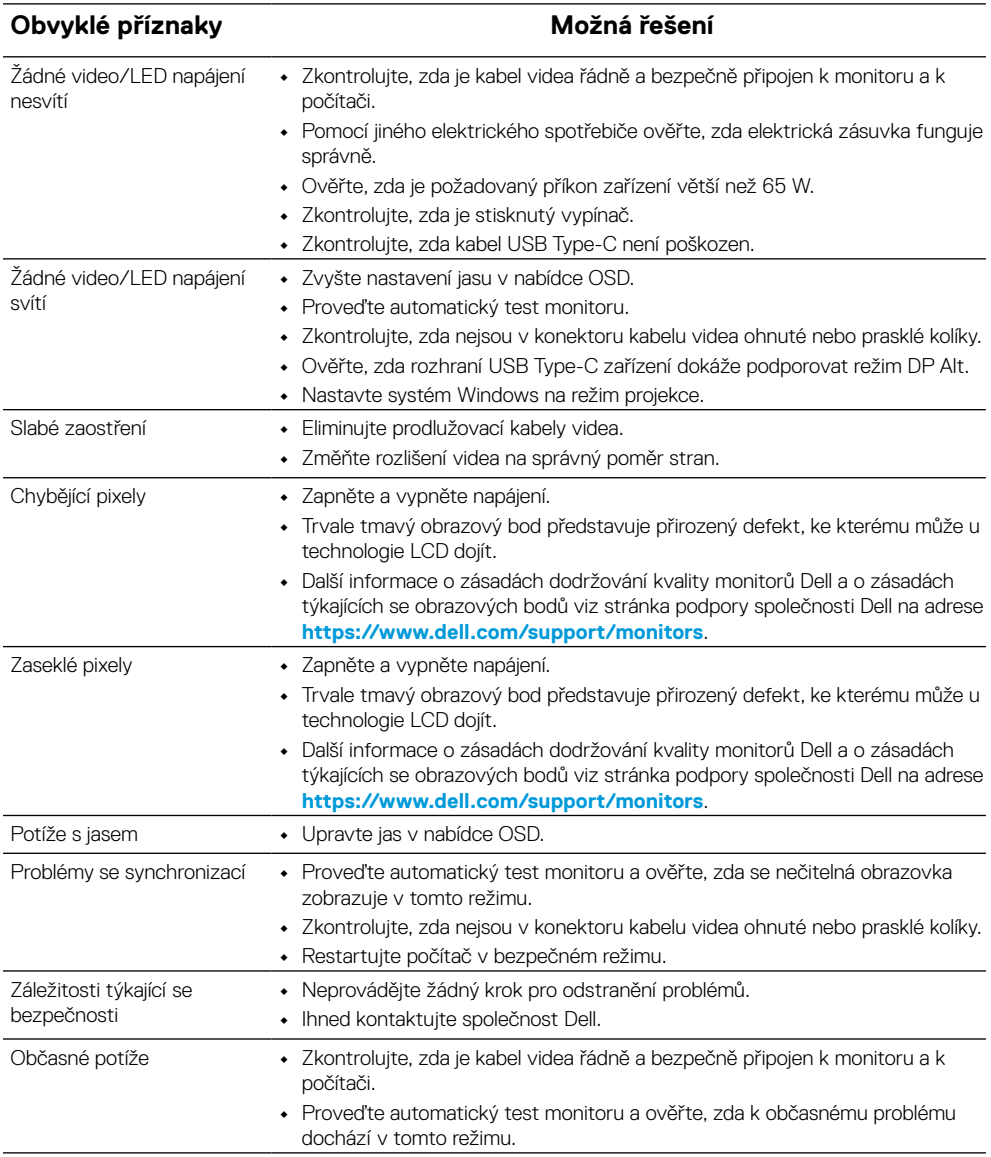

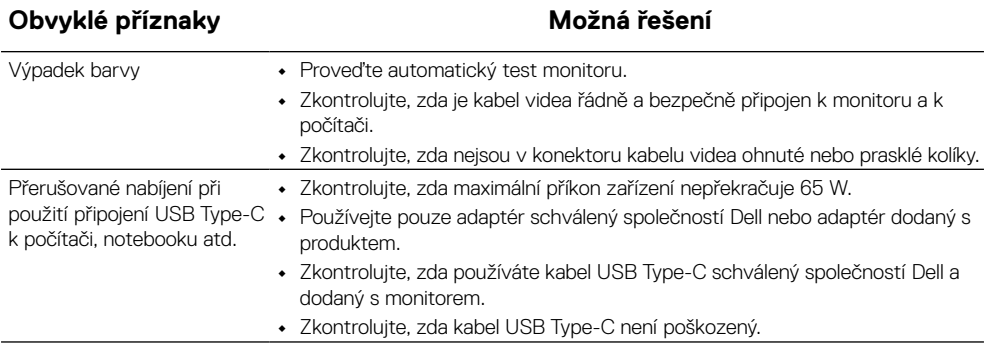

## <span id="page-33-0"></span>**Informace o předpisech**

## **Sdělení komise FCC (pouze USA) a informace o dalších předpisech**

Sdělení komise FCC a další regulatorní informace viz webové stránky pro dodržování předpisů na adrese [www.dell.com/regulatory\\_compliance](http://www.dell.com/regulatory_compliance)

#### **Databáze produktů EU pro energetický štítek a list s informacemi o výrobku**

P1424H: <https://eprel.ec.europa.eu/qr/1435998>

## <span id="page-34-0"></span>**Kontaktní společnosti Dell**

Kontaktování společnosti Dell ohledně odbytu, technické podpory nebo služeb pro zákazníky: [www.dell.com/contactdell](http://www.dell.com/contactdell).

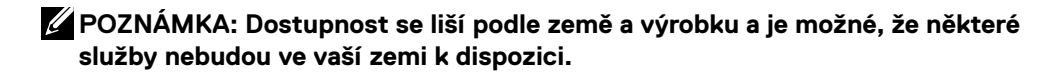

**POZNÁMKA: Pokud nemáte aktivní internetové připojení, naleznete kontaktní informace na nákupním dokladu, dodacím listu, účtence nebo v katalogu produktů společnosti Dell.**